# **What's New in Version 3.08**

Version 3.08 was released on 12 September 2014.

It's available for download from [www.estimac.com](http://www.estimac.com/) or [www.estipc.com](http://www.estipc.com/).

Install over your previous version. All your projects, data and settings will be preserved. For full installation instructions, please see [How To Update EstiMac](http://esti.rtdx.net/guides/install/How_To_Update_EstiMac.pdf) or [How To Update EstiPC](http://esti.rtdx.net/guides/install/How_To_Update_EstiPC.pdf). So what's new...

## **Multi-Row Text Colour And Style Formatting**

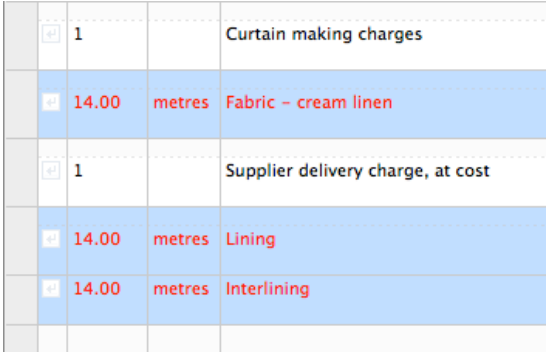

You can now apply text colours and bold, italic and underline styles to entire grid rows in a single step.

Click on the grey left edge of a grid line to select it. Scroll down if necessary, then click on the grey left edge of another grid line while holding down the Shift key to select a range of lines, or the Command key (on a Mac) or Control key (on a PC) to select or de-selects individual lines.

Then click the Colour, Bold, Italic or Underline button.

## **Page Breaks For Reports And Purchase Orders**

You can now also set Page Breaks for...

- Client Reports
- Contractor Reports
- Supplier Enquiries
- Delivery Notes
- Purchase Orders

As before, the simplest way of setting Page Breaks is from the Preview of the document.

Just click on the tick box in the left margin of the preview to add or remove a page break.

as well as Client Estimates, Office Worksheets and Client Invoices as in earlier versions.

#### **Search Features And Notes For Suppliers And Other Data**

You can now search for Codes, Suppliers, Lines and Delivery Addresses.

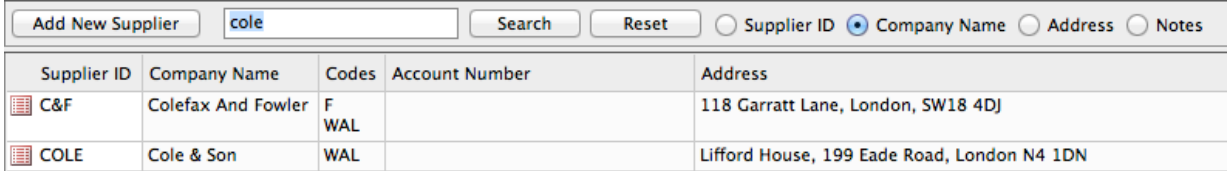

You can optionally search by ID, Company Name, Address or Notes.

Codes Notes, Supplier Notes, Lines Notes and Delivery Address Notes can be used to add any additional data that you need to record.

# **Budget Cost And Guide Price Columns**

Budget Cost (Initial Cost) and Guide Price (Initial Price) Columns can now be used to show variations between the initial amounts and the latest updated amounts.

Variations are shown in red (overspend) or green (underspend) in Grid Totals and Project Totals on the Project Grid pages. These extra columns are also included in Project Totals, Reports and the Code Summary.

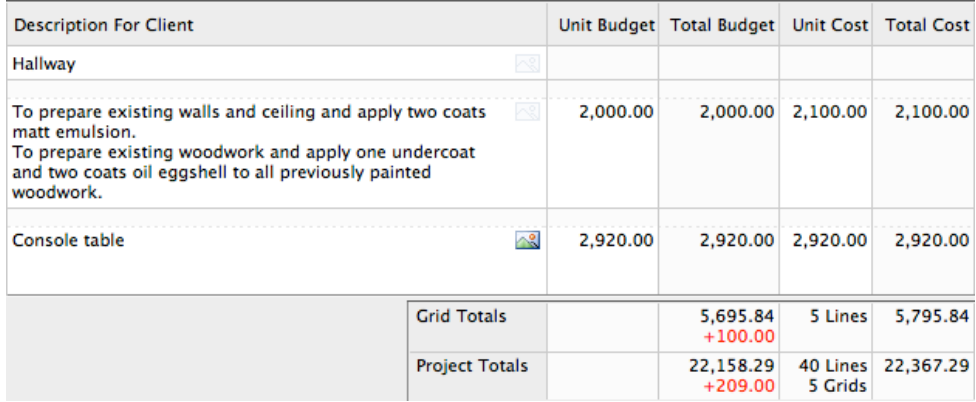

The Budget Cost and Guide Price columns are optional. To show and use one or both, click on the Column Headers in any Project Grid. Tick the option for the columns you want to use.

#### **Delivery Notes From Reports**

You can now use the Purchasing, Codes and Search Reports to produce a Delivery Note document. Just select Delivery Note at the top of the page (instead of Client Estimate) then click on Preview, Print, PDF or Email.

You'll be prompted to enter a Reference, the Delivery Address and any Notes that you want to show on the Delivery Note.

As with other documents, if you select a few lines from the Report listing, only those lines will be included in the Delivery Note.

# **Project Images Folder**

From the Project / Info page you can now nominate a folder where all the images for a project are stored.

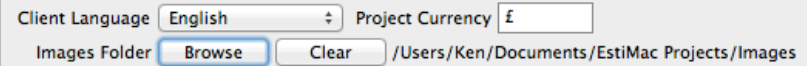

If you subsequently move the location of a project file or the project images you can then reselect the images folder in a single action, rather than having to re-select each image one at a time.

## **Moving Purchased And Invoiced Grid Lines**

**Insert 4 Empty Lines Insert Data Line Delete 4 Lines** 

Project grid lines that have been purchased and / or invoiced can now be moved to a different grid or position within a project using Tags.

**Tag 4 Lines Move Tagged Lines Clear All Tags** 

Select one or more grid lines then click menu Edit / Tag Lines.

Move to the grid or position where you want to relocate the lines then click menu Edit / Move Tagged Lines.

### **Charges Report Improvements**

The Charges Report now include options to list only lines ordered from specific suppliers or charges matching specific invoice or pro forma reference details.

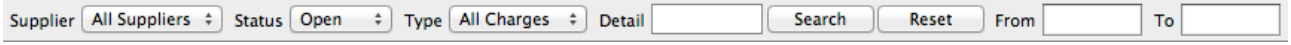

# **Zero Markup Projects**

A new set of features has been added for use by property developers and other users who do not mark up their costs but charge hourly rates or fixed or percentage fees. The client is shown the Retail Price, Saving and Actual Price in a tabular document.

These features are not intended for most private residential interior designers. Please [Contact](http://esti.rtdx.net/contact.php?mac) us if you're interested in finding out more.

### **Other Changes**

- Codes and Search Report options added to Include or Exclude Group Titles and Components
- Exclude Grid Totals option added
- Antique Margin Scheme features added
- Diagnostics reporting features added
- German translation added
- Various minor bugs and glitches fixed

For full details see [www.estimac.com/versions.shtml](http://www.estimac.com/versions.shtml) or [www.estipc.com/versions.shtml](http://www.estipc.com/versions.shtml)